Prisijungę prie **[https://deklaravimas.vmi.lt](https://deklaravimas.vmi.lt/)** sistemos, pasirinkite skiltį *Deklaravimas* > *Pildyti formą > Prašymas skirti paramą (žr.* **Dažniausiai pildomos formos**) > *Forma elektroniniam pildymui*.

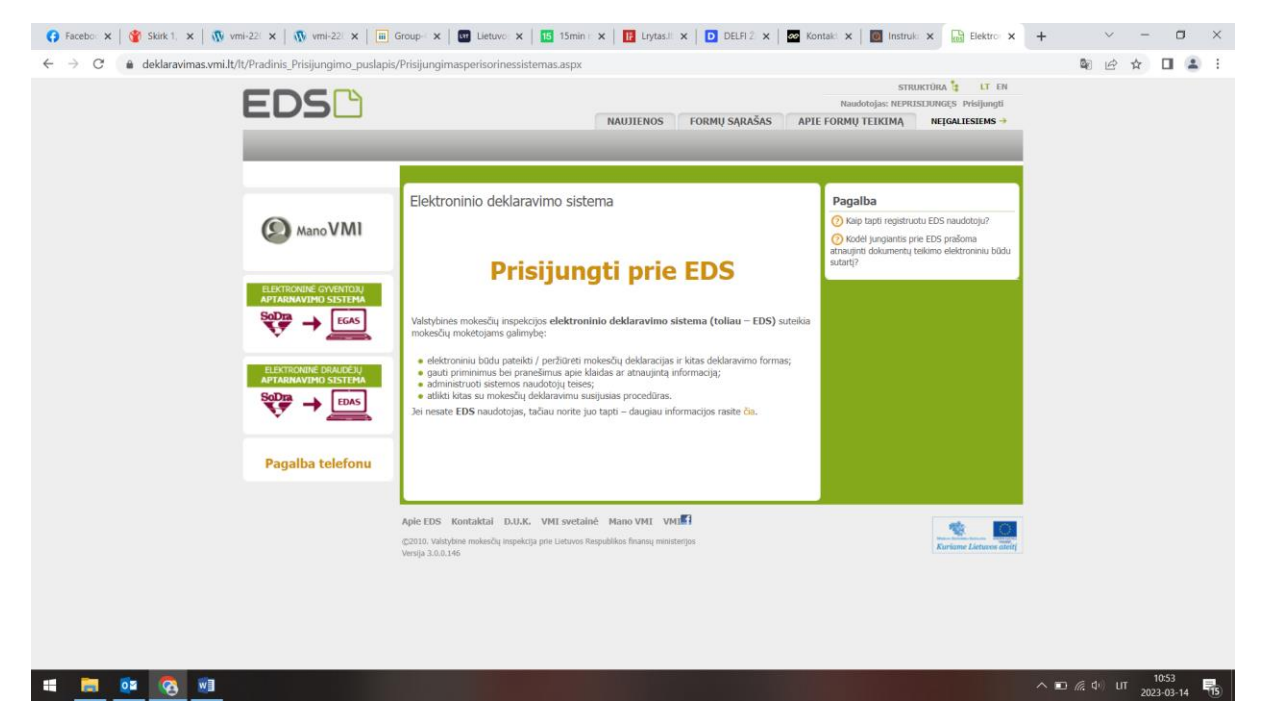

Prisijungti prie EDS galima per išorines sistemas, pvz., el. bankininkystę, su el. parašu ar su VMI priemonėmis.

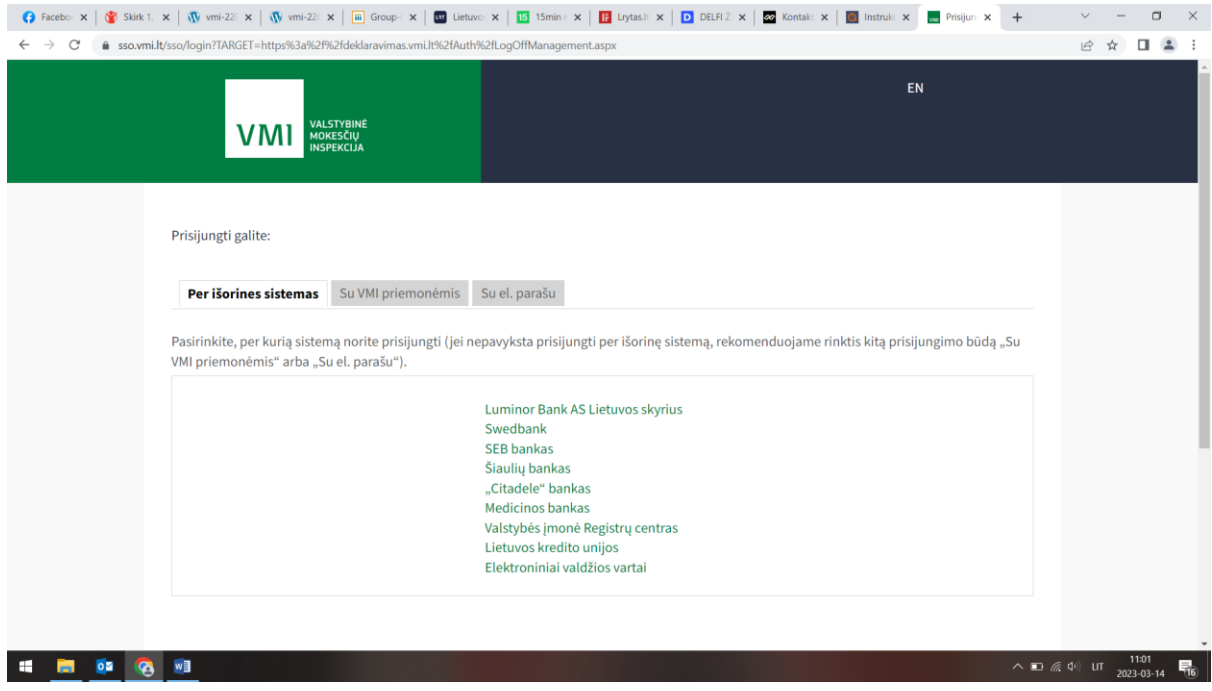

Prisijungę prie sistemos, skiltyje "Deklaravimas" pasirinkite "Pildyti formą". Prašymą skirti paramą rasite "Dažniausiai pildomų formų" sąraše:

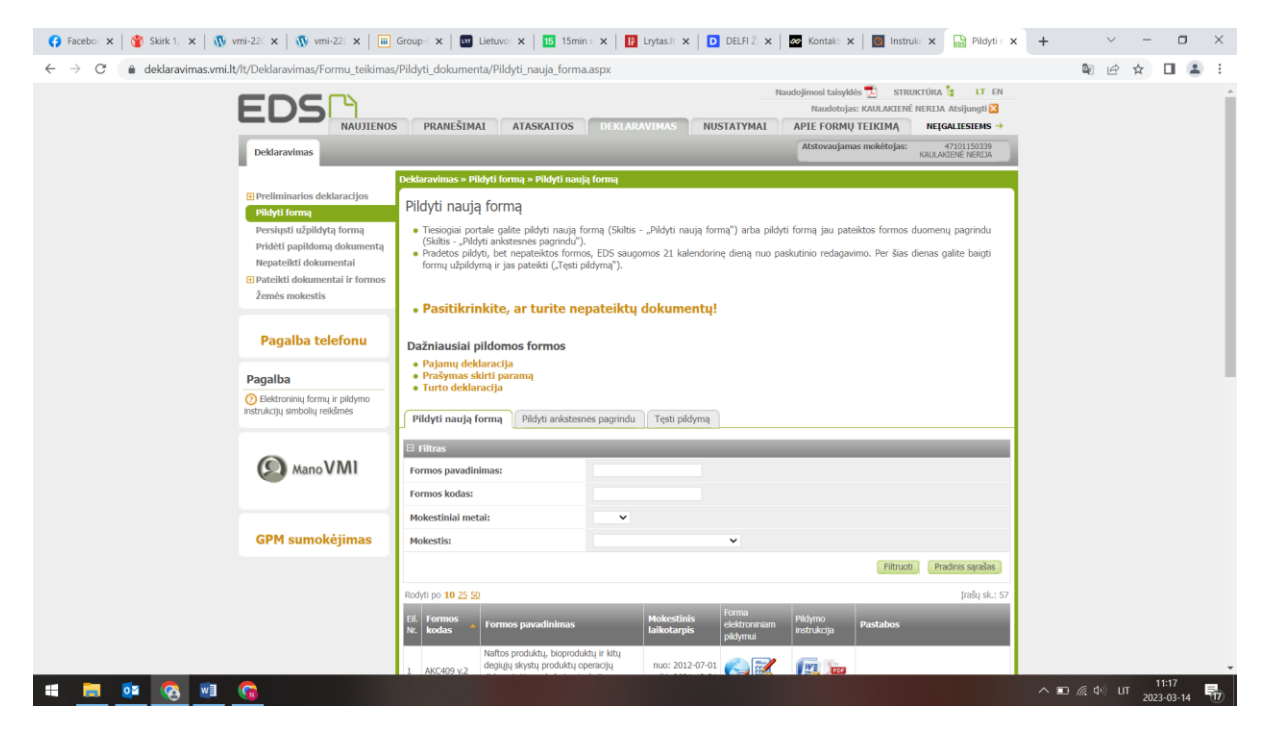

Formos pildymo lange spauskite gaublio ikoną:

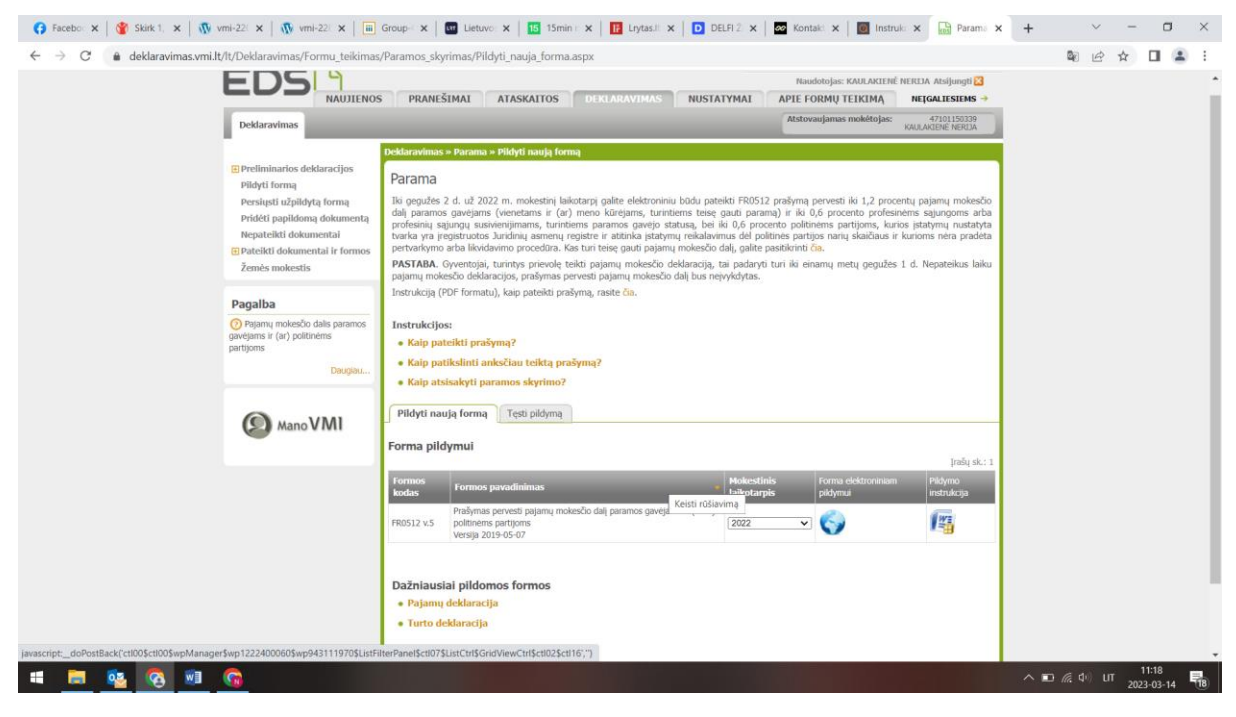

Paspaudus gaublio ikoną, atsidarys pirmasis paramos vedlio langas.

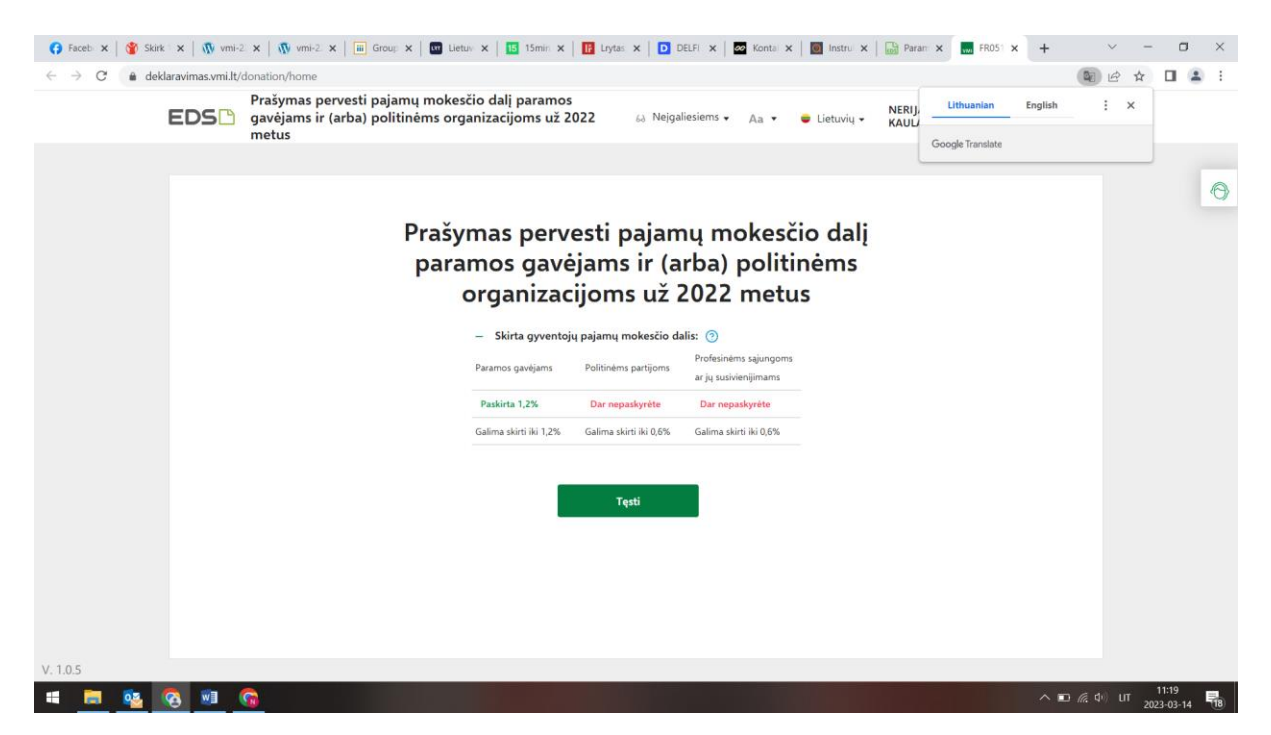

Kitame lange užpildykite būtiną prašymo informaciją: kokią dalį mokesčio ir iki kokio mokestinio laikotarpio skiriate. Taip pat galite nurodyti ir mokesčio dalies paskirtį. Suvedę duomenis spauskite "Išsaugoti"